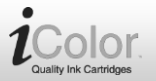

#### **Sehr geehrte Kundin, sehr geehrter Kunde,**

vielen Dank für den Kauf dieser Alternativ-Patrone für HP-Drucker. Bitte lesen Sie diese Bedienungsanleitung und befolgen Sie die aufgeführten Hinweise und Tipps, damit Sie Ihre neue Patrone op-

timal einsetzen können.

## **Lieferumfang**

- Alternativ-Patrone für HP
- Bedienungsanleitung

### **Produktvarianten**

- VM-4300: ersetzt CN684EE, black
- VM-4301: ersetzt CB322EE, photo-black
- VM-4302: ersetzt CB323EE, cyan
- VM-4303: ersetzt CB324EE, magenta
- VM-4304: ersetzt CB325EE, yellow
- VM-4310: ersetzt CD975AE, black
- VM-4311: ersetzt CD972AE, cyan
- VM-4312: ersetzt CD973AE, magenta
- VM-4313: ersetzt CD974AE, yellow
- VM-4314: Colorpack, ersetzt No.920XL (BK/C/M/Y)

**Patrone für HP**

VM-4300-675 VM-4303-675 VM-4311-675 VM-4301-675 VM-4304-675 VM-4312-675 VM-4302-675 VM-4310-675 VM-4313-675 VM-4314-675

#### **Installationsanleitung**

1.Ziehen Sie den Aufkleber ab.

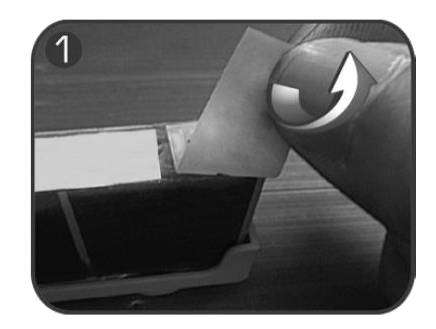

2.Entfernen Sie die Schutzkappe.

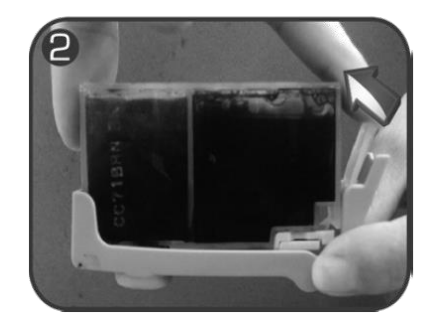

3.Installieren Sie die Patrone (mit der richtigen Farbe).

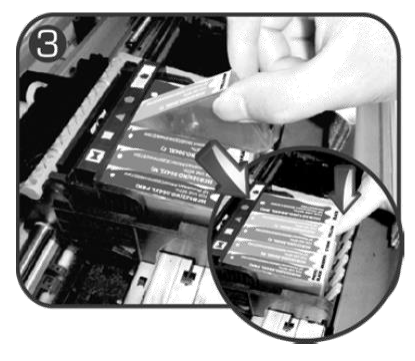

**Für beste Druckqualität führen Sie zunächst eine manuelle Düsenreinigung nach dem Einsetzen der Patrone durch.**

4.Zeigt ein Fenster nach dem Einsetzen die Meldung "Sie haben keine Original HP Tintenpatrone eingesetzt", so klicken Sie auf "OK" oder drücken Sie "OK" auf dem Drucker, um fortzufahren (setzen Sie die Patrone erneut ein, falls die bei der ersten Installation nicht erkannt wird).

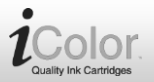

# HP Photosmart Prem C410 Serie Keine HP-Patrone(n) Solution Center ok

5. Wenn der Computer das erste Mal "Tintenstand niedrig" anzeigt, klicken Sie auf "OK" und drucken Sie weiter.

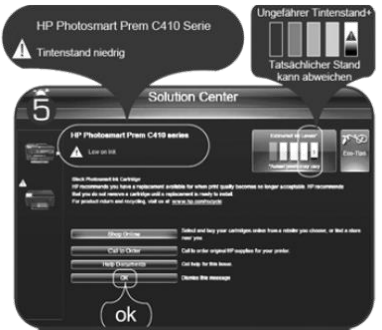

6. Wenn der Computer das zweite Mal "Tintenstand niedrig" anzeigt und nicht mehr druckt, klicken Sie wie zuvor auf "OK". Da

**Patrone für HP**

es sich um eine große Patrone handelt, können Sie weiter drucken. Achten Sie nun auf Ihre Drucke. Tauschen Sie die Patrone aus, wenn Zeilen unterbrochen sind; die Patrone ist nun leer.

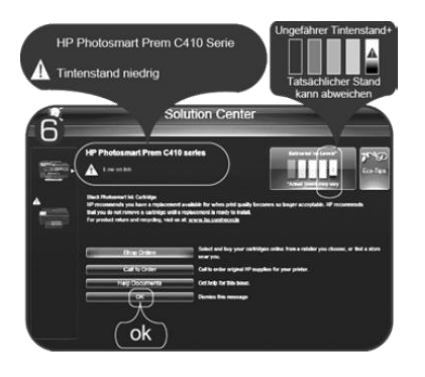

- VM-4300-675 VM-4303-675 VM-4311-675 VM-4301-675 VM-4304-675 VM-4312-675 VM-4302-675 VM-4310-675 VM-4313-675 VM-4314-675
	- 7. Wird "Patrone austauschen" angezeigt, so ist die Patrone leer und muss ausgetauscht werden.

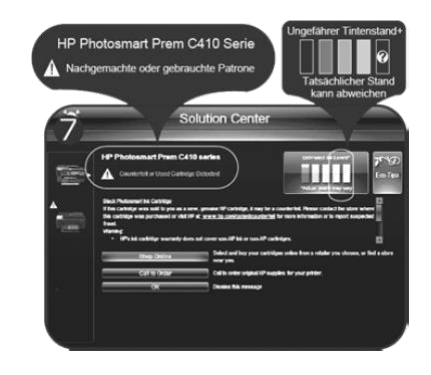

Informationen und Antworten auf häufige Fragen (FAQs) zu vielen unserer Produkte sowie ggfs. aktualisierte Handbücher finden Sie auf der Internetseite:

# **www.icolor.de**

Geben Sie dort im Suchfeld die Artikelnummer oder den Artikelnamen ein.

Kundenservice: 07631 / 360 – 350 Importiert von: PEARL.GmbH | PEARL-Straße 1–3 | D-79426 Buggingen